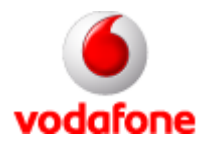

# **NOKIA 6230**

# **GPRSWap Beállítás**

GPRS wap beállítások:

Böngésző:

Beállítások:

Kapcsolat beállításai:

Aktív beállítás neve: (jelen esetben ez GPRSWAP) Beállítások szerkesztése

- Beállítás neve: **tetszőleges** (Pl.: GPRSWap)
- Honlap címe: **http://live.vodafone.com**
- Proxyk: **Engedélyezés**
	- Elsődleges proxy:
		- Proxy neve: **010.009.008.007**

- Port: **8080**

- Adat átvitel: **GPRS**
- Kapcsolat beállításai:

- GPRS elérési pont: **wap.vodafone.net**

/előfizetés esetén/,vagy **vitamax.wap.vodafone.net** /feltöltőkártya esetén/

- Azonosítás típusa: **Normál**
- Bejelentkezés típusa: **Automatikus**
- Felhasználó név: **vodawap**
- Jelszó: **vodawap**

### **MMS Beállítás**

Üzenetek:

Üzenetbeállítások

Multimédia üzenetek

- Elküldött üzenetek mentése: (Igen / Nem)
- Kézbesítési jelentések: (Be / Ki)
- Kép kicsinyítése: (Igen / Nem)
- Diák alapértelmezett időzítése: (00:08)
- Multimédia üzenetek fogadása: **Igen**
- Bejövő multimédia üzenetek: **Fogadás**
- Kapcsolat beállításai:

Jelenlegi multimédia beállitások: (jelen esetben: VodaMMS)

Multimédia beállitások módosítása

- Beállítások neve: **tetszőleges** (pl.:VodaMMS)
- Honlap: **http://mms.vodafone.hu/servlets/mms**
- Proxyk: **Engedélyezés**
- Elsődleges proxy:
	- o Proxy neve: **080.244.097.002**
	- o Port: **8080**
- Másodlagos proxy:
- Adatátvitel módja: **GPRS**
- Adatátvivő beállitásai:
	- GPRS-elérési pont: **mms.vodafone.net**
	- Azonosítás típusa: **normál**
	- Felhasználó neve: **<üres>**
	- Jelszó: **<üres>**

## **E-Mail Beállítás**

Üzenetek

Üzenetbeállítás

E-mail üzenetek

E-mail beállítások aktiválása: (jelen esetben Vodamail)

Aktív E-mail beállítások szerkesztése

- Név: **tetszőleges** (pl: Vodamail)
- E-mail cím: **06xxxxxxxxx@vodafone.hu**
- Saját név: **tetszőleges** (ez fog megjelenni a fogadó félnél)
- Kimenő szerver (SMTP): **smtp.vodafone.hu**
- Bejövő szerver típusa: **POP3**
- Bejövő szerver (POP3): **pop3.vodafone.hu**
- POP3 felhasználó név: **06xxxxxxxxx**
- POP3 jelszó: (A saját jelszavát szükséges megadni)
- További beállitások:
	- Aláirás: (Igen / Nem)
	- Használt SMTP hitelesités: **Igen**
	- SMTP felhasználó név: **06xxxxxxxxx**

· SMTP jelszó: (A saját jelszavát szükséges megadni)

- Kimenő port: **25**
- Bejövő port: **110**
- SMTP kapcsolat beállítások
	- Proxy: **Engedélyezés**
	- Elsődleges proxy: **<üres>**

#### - Port: **8080**

- Másodlagos proxy: 8080
- Adatcsatorna: **GPRS**
- Adatcsatorna beállitások:

- GPRS elérési pont neve: **internet.vodafone.net** /előfizetés esetén/, vagy **vitamax.internet.vodafone.net** /feltöltőkártya esetén/

- Azonosítás típusa: **normal**
- Bejelentkezés típusa: **automatikus**